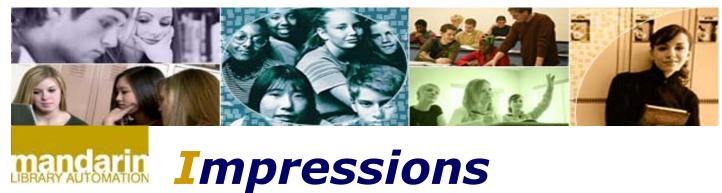

#### The Open Mind Company Newsletter

# Automation solutions for libraries worldwide

Apr 2009. Vol 2 Num 4

## In This Issue

How fines work?

From the desk of Joe Valbuena

The Mandarin Forum

## **Ouick Links**

More About Us Products Services Contact Us

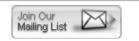

Thank you for letting us share news and developments in the world of library automation solutions. Our goal is to give you the information and insight you and your library need to make the most out of your existing system - and to determine what tools you'll benefit from in the future. This is your space, so please contact us with topics you'd like us to cover.

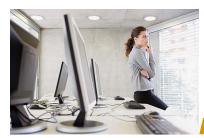

# How fines work?

The way fines work for missing items is as follows:

If you do not have a maximum fine setup in group editor for the group the item belongs to then the fine will be for the amount that is in the 852#9 field of the holding. The fine can also be the amount of the price in 852#9 of the holding added to the amount in the [Transaction Fee] section of the global.ini.reg file located in \m3 server\registry\common. If you had a maximum fine setup, that amount will be ignored as long as the item has a price in the 852#9 of the holding.

If the item does not have a price in 852#9 of the holding but you have a maximum fine in group editor for the group that item belongs to then the fine will be equal to the maximum fine amount when the book is marked lost or equal to the maximum fine amount added to the amount in the [Transaction Fee] section of the global.ini.reg file located in \m3 server\registry\common.

If you do not have a maximum fine amount in group editor and the item does not have a price in 852#9 of the holding then the fine will be equal to the amount in the [Transaction Fee] section of the global.ini.reg file located in \m3 server\registry\common. If the amount in the global.ini.reg file in

1 of 4 2/8/2011 7:00 PM

the [Transaction Fee] section is zero then you will not have a fine.

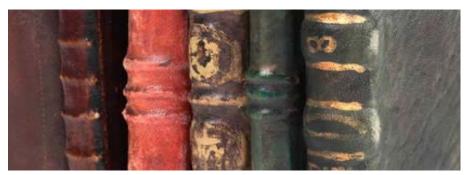

Tech Fact's from the desk of Joe V.

I have gotten some calls where customers have noted that the new Stop Words function is not working in Oasis. Stop words were added in the latest version of Oasis. However, during the update, neither on nor off are selected in the Oasis Setup. Stop words will NOT work unless Enable Stop Words is set to on.

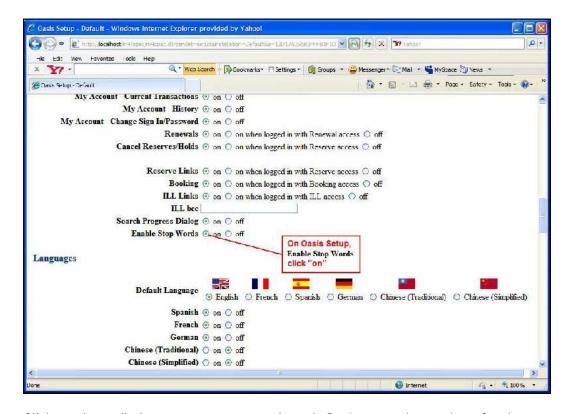

Click on the radio button next to on, re-launch Oasis, save the settings (at the bottom of the page,) and the Stop Words function will work properly. A search for Title, dragon feu and a search for le dragon de feu will find the book. A search for Title, the dragon of feu will also find the book since "the" and "of" are also stop words.

Note: if you want to add any stop words to the list of exisiting stop words you can modify the file, stop-words.xml, located in the "C:\Inetpub\wwwroot\m4\opac" folder on the Oasis server. The file can be edited with Notepad.

2 of 4 2/8/2011 7:00 PM

The contents of the file looks like this:

```
<?xml version="1.0" encoding="utf-8" standalone='yes'?>
<stop-words>
       <word id='the'/>
       <word id='an'/>
       <word id='a'/>
       <word id='of'/>
       <word id='der'/>
       <word id='die'/>
       <word id='das'/>
       <word id='el'/>
       <word id='il'/>
       <word id='lo'/>
       <word id='la'/>
       <word id='le'/>
       <word id='de'/>
       <word id='di'/>
       <word id='du'/>
       <word id='o'/>
       <word id='ein'/>
       <word id='eine'/>
       <word id='einer'/>
       <word id='un'/>
       <word id='une'/>
       <word id='una'/>
       <word id='and'/>
       <word id='or'/>
       <word id='not'/>
</stop-words>
```

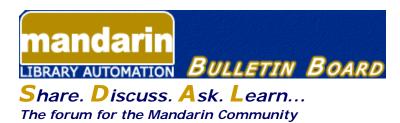

The Mandarin Forum allows you and your colleagues throughout the world to share valuable information, give and receive important tips and open discussions on areas relevant to you and your library.

Join now and take advantage of this free, open and comprehensive resource open only to Mandarin clients.

#### Here's how:

- Current customers can access the Mandarin Forum through the Customer's Corner.
- Log in and choose Mandarin Community (lower right corner) and then User's Discussion Board.

3 of 4 2/8/2011 7:00 PM

### The Mandarin Team Mandarin Library Automation www.mlasolutions.com

Get in touch with us by phone or e-mail, it's easy:

- To request a consultation with a library automation specialist, click here.
- To request a live webinar with a library automation specialist, click here.
- To request instructions for a free sample data conversion, click here.
- · For Technical Assistance,
  - o e-mail: support@mlasolutions.com
  - o Phone: +1 561 995 4010 ext. 4
  - o Toll Free:1 800 426 7477 ext. 4 (USA & Canada Only)
- For Customer Service,
  - e-mail <u>custserve@mlasolutions.com</u>
    Phone: +1 561 995 4010 ext. 3

  - o Toll Free:1 800 426 7477 ext. 3 (USA & Canada Only)
- For more information or to request a call from one of our Library Automation Specialists,
  - o e-mail: <u>automation@mlasolutions.com</u>

  - Phone: +1 561 995 4010 ext. 751
     Toll Free: 1 800 426 7477 ext. 751 (USA & Canada Only)

Fax: +1 561 995 4065

2/8/2011 7:00 PM 4 of 4